# Mendlesham Computer Club

Basic Networking

#### Layers

Networking uses a layered architecture, like a sponge cake. Each layer talks to the layers above and below in a standardised way called an interface.

I don't think anyone knows how ALL of the layers work

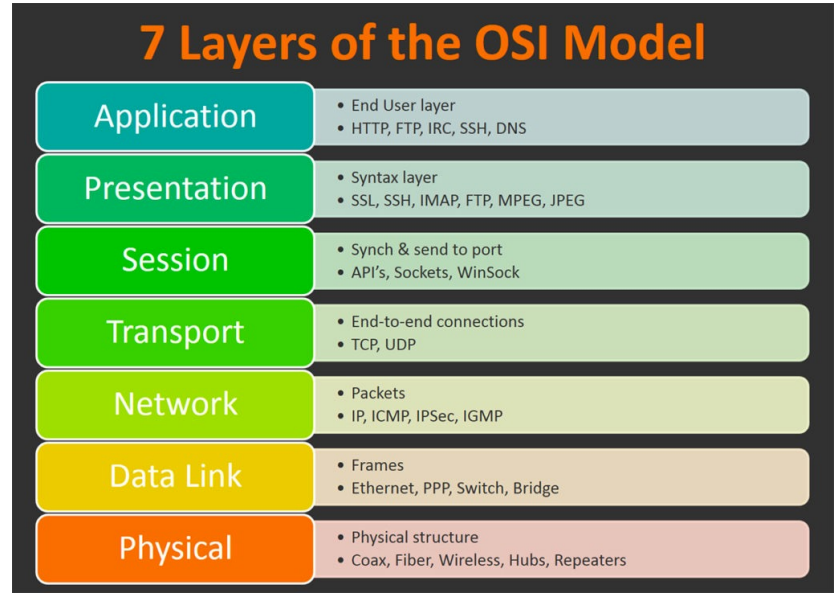

# The physical connections

- •Wi-Fi
- •Ethernet (cat-5 cat-6)
- Copper phone lines
- •Fibre

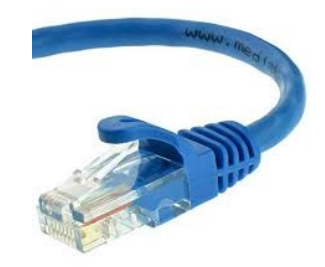

# The internet backbone

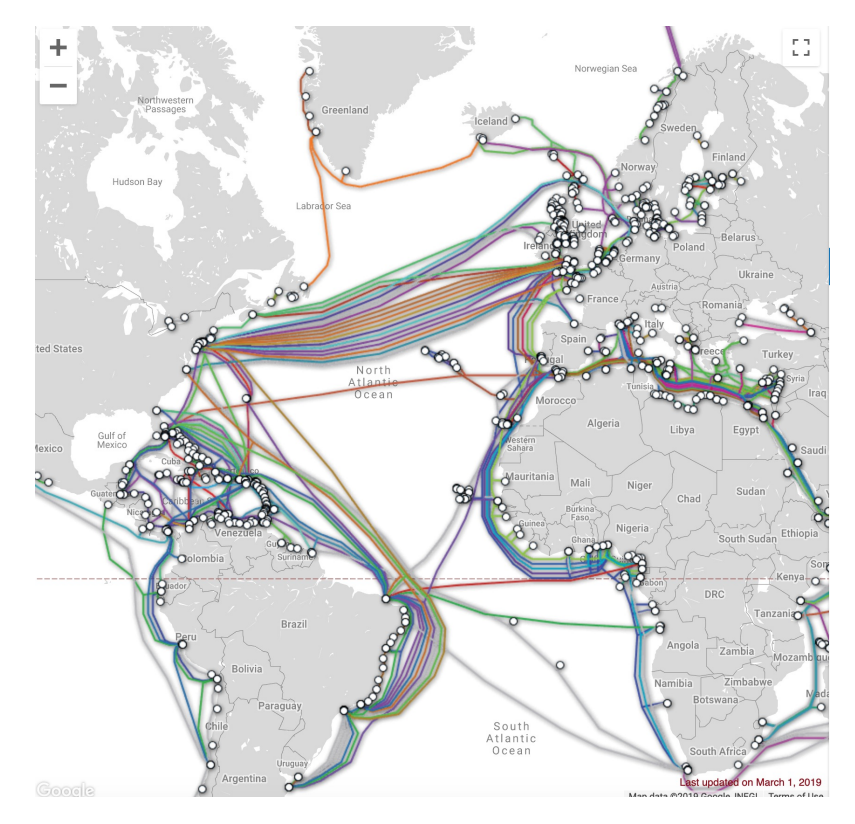

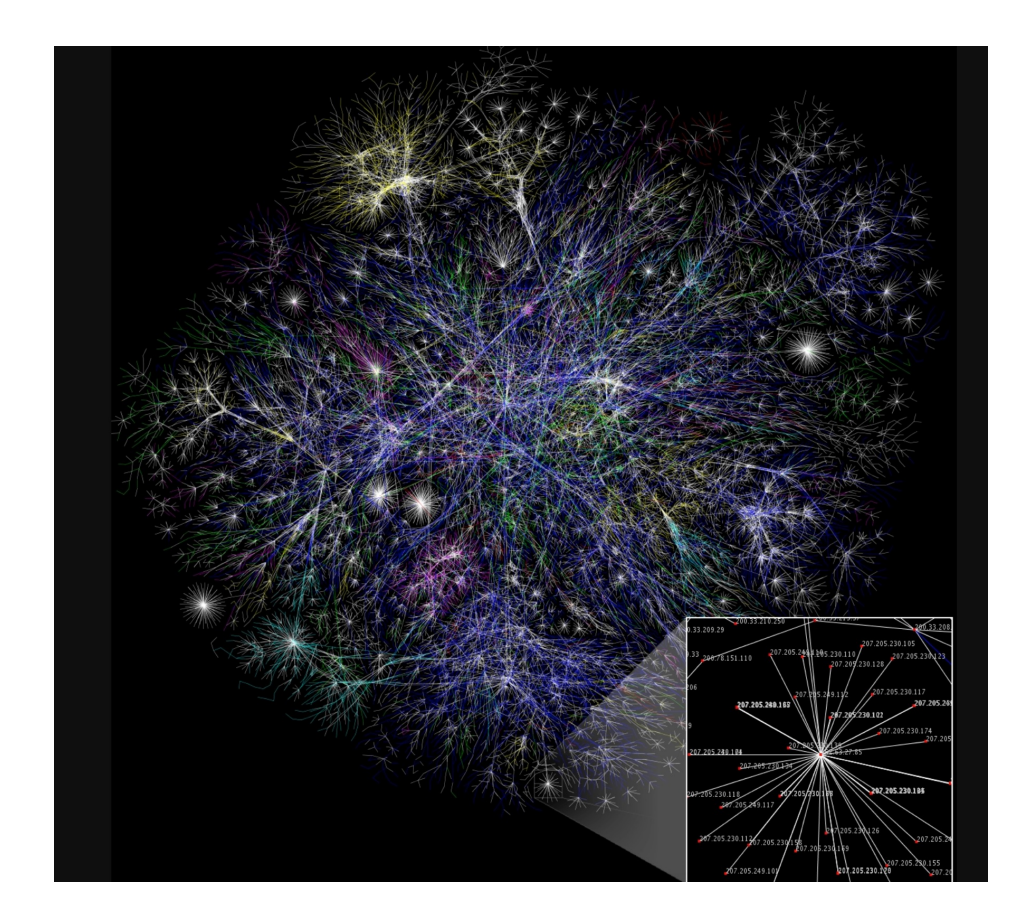

## Addressing on the internet

How does my computer find google.com?

- Everything on the internet has a 4 digit IP address (IPv4)
	- Google is at 216.58.211.174
	- OSRB was 86.170.85.197 see https://whatismyipaddress.com/
	- We are running out of numbers so we are also using 8 numbers (IPv6) in some places
- Routers are a bridge between two networks and have 2 address, one for the Local Area Network (LAN) and one for the broadband or Wide Area Network(WAN)
- The Domain Name Service (DNS) manages the cross reference between IP address and a name e.g. godartbrown.co.uk =  $217.42.65.88$ .

5

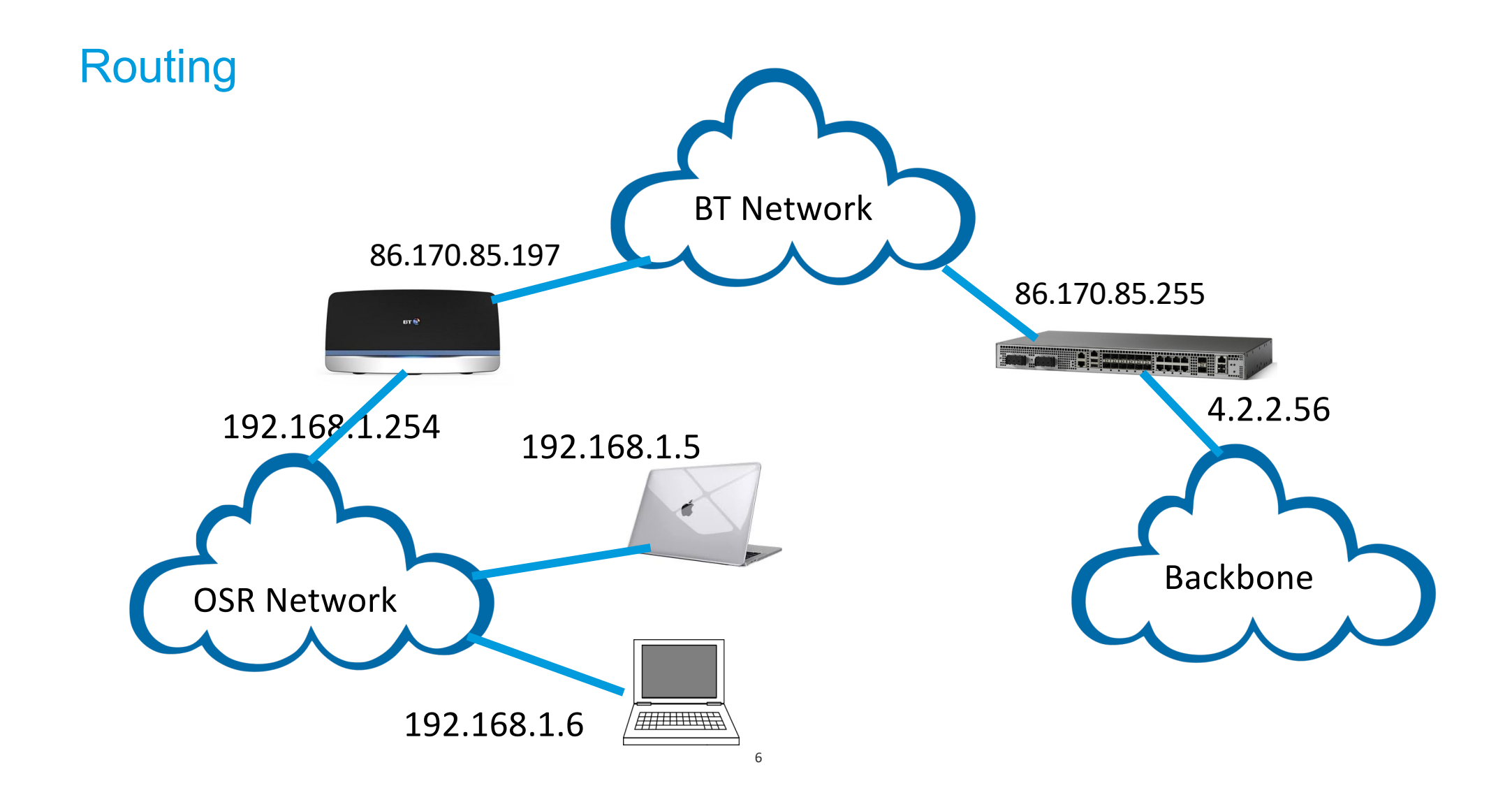

# Routing revisited

What happens when we want to get to Amazon

- First my PC looks up Amazon's address using DNS and discovers that it is at 54.230.10.193
- My PC is at 192.168.1.20, and the home side of my router is at 192.168.1.254
- My PC sees that Amazon isn't on my network because it doesn't start 192.168.1, so it passes the message to my router at 192.168.1.254.
- The BT side of my router is at 86.161.221.244, and Amazon isn't on that network either so it passes the message onto its router and so on until it reaches amazon.

7

# Hands on addressing exercise

# What is cloud storage

- A disk drive connected to you by the internet
- Examples
	- iCloud for Apple users
	- BT cloud storage
	- Google Drive
	- Microsoft Outlook Onedrive
	- Dropbox
- Used to share Photos, videos, and documents
- Depending on the supplier it may offer additional services like backup

# Networking part 2

# What is a Firewall?

# What is a firewall?

- It blocks inbound and outbound messages, a firewall is automatically installed on;
	- The router and
	- Your PC/laptop/phone
- Some applications require access to the internet, your PC Firewall will warn you if you want to allow them, only allow if it is from an application you trust e.g. OpenOffice, AVG
- Otherwise under normal circumstance you do not need to worry about the Firewall

# Network performance

# If a web site doesn't work

- Check you have the correct URL
- Try a known, reliable site lik[e www.amazon.com](http://www.amazon.com)
- If it loads slowly, or partially leading to errors, just reload it.
- If it is still slow perform a speed test

#### The speed test

# Use a speed checker e.[g. https://www.speedtest.net](https://www.speedtest.net/)/

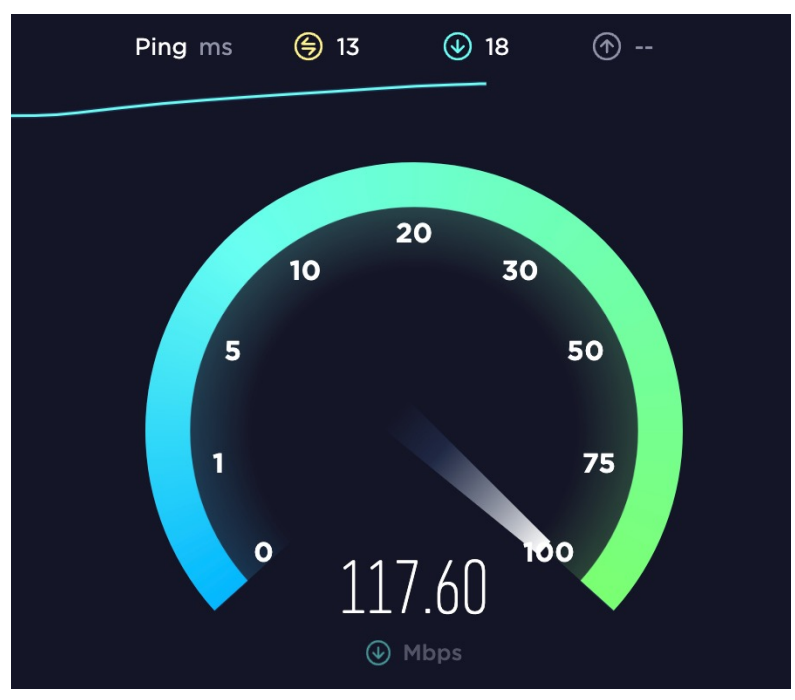

# Fixing WiFi problems

# Wi-Fi Problems

- Wi-Fi only has a short range. The rule-of-thumb is it will pass through 2 walls and one ceiling, less if the rooms have brick walls, foil-backed plasterboard, render over metal mesh, chimneys or, doors are closed.
- Look at the number of bars to see the signal strength, or download a Wi-Fi signal strength app (e.g NetSpot for Android) NOTE: There are no similar apps for iPhone
- There are various mechanisms to boost strength.

# How to Wi-Fi boost signal strength.

- Move your router
- Boosters
	- Mesh
	- Wireless
	- Powerline
	- Hybrid
- Use wires instead of wireless

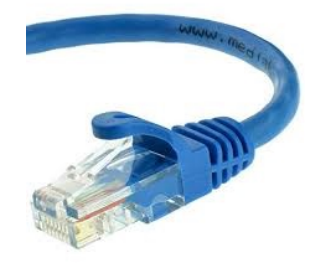

Mesh boosters

# Most expensive, but best solution (about £170)

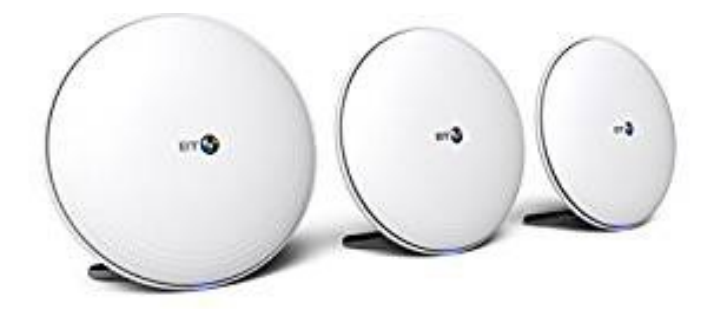

# Wi-Fi Booster

Wi-Fi Boosters have 2 networks, one connects to your current Wi-Fi and the other amplifies and transmits these signals to extend the network

About £20.

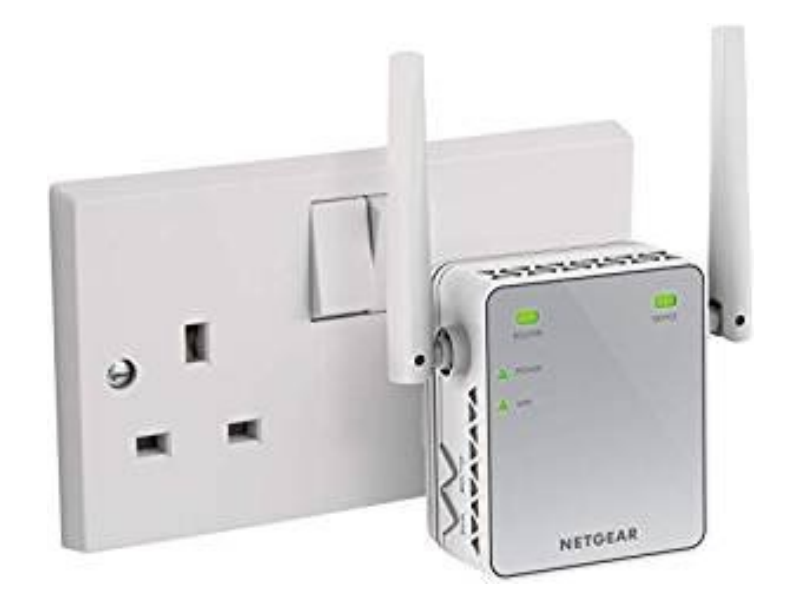

## Second access point

• Wired Ethernet between your current router and the second access point

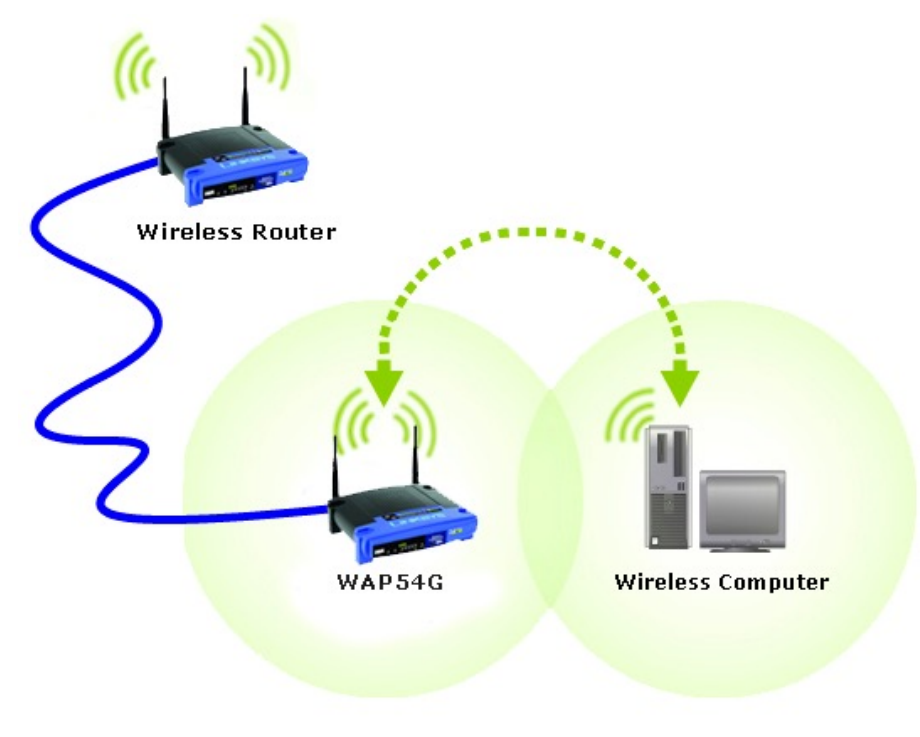

## **Powerline**

Use you house mains wiring to extend the network.

Some have additional wireless network.

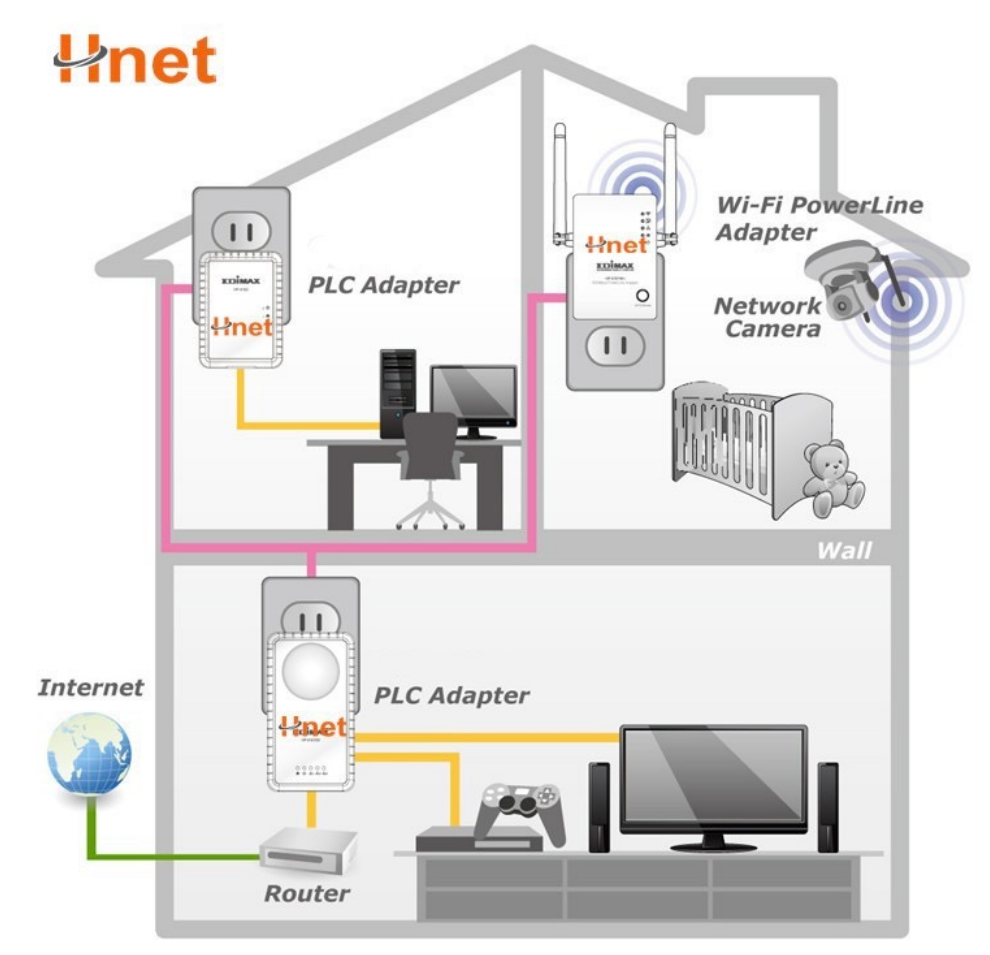

# Network troubleshooting

# If there appears to be no connection, find where the fault is

- You will need to know your address and that of you router
	- Windows chose settings>Network & Internet>status>view your hardware and connection properties and look for 'default gateway' – this is your router.
	- Mac Ventura click on Apple then System Preferences then chose Network>WI-FI, chose the Wi-Fi you are connected to, click on the "...' symbol then Network Settings.
- 'ping' is the simplest tool to diagnose your network, It is run via 'command' on a Windows PC or 'network utility' on a Mac
	- Windows Type **command** in the search box, then select the command app to open a window to a 'command line' and enter **ping www.amazon.com**
	- Mac Click on magnifying glass to do a spotlight search and type 'Network Utility' then select ping. NOTE Network Utility has been removed from recent Mac versions but can be downloaded fro[m her](https://archive.org/details/network-utility_macos)e, or you can run ping from a Terminal window as above.

# Can you reach a web site by name?

# • Ping a known site by name e.[g. www.amazon.com](http://www.amazon.com)

[pi@mhmaster:~ \$ ping www.amazon.com PING e15316.e22.akamaiedge.net (23.39.112.133) 56(84) bytes of data. 64 bytes from a23-39-112-133.deploy.static.akamaitechnologies.com (23.39.112.133): icmp\_seq=1 ttl=57 time=7.33 ms 64 bytes from a23-39-112-133.deploy.static.akamaitechnologies.com (23.39.112.133): icmp\_seq=2 ttl=57 time=7.69 ms

- If this fails, proceed to next step.
- If it works then you do NOT have a network connectivity problem, but it may be slow.

–Most probable cause is something with the browser.

Can you reach a known site by IP address ?

• Ping a known site by address e.g. 4.2.2.1

 $[pi@mhmaster:~ $ 501044.2.2.1$ PING 4.2.2.1 (4.2.2.1) 56(84) bytes of data. 64 bytes from 4.2.2.1: icmp\_seq=1 ttl=55 time=7.86 ms 64 bytes from 4.2.2.1: icmp\_seq=2 ttl=55 time=7.73 ms

- If this works and the ping by name did not work you have a Dynamic Name Server (DNS) problem.
	- First try rebooting your router.
	- Check your DNS settings, it should be set to your router address
- If this does not work proceed to next step.

### Can you see your router

#### • Ping your router e.g. 192.168.100.1

pi@mhmaster:~ \$ ping 192.168.100.1| PING 192.168.100.1 (192.168.100.1) 56(84) bytes of data. 64 bytes from 192.168.100.1: icmp\_seq=1 ttl=64 time=1.15 ms 64 bytes from 192.168.100.1: icmp seq=2 ttl=64 time=1.14 ms

- If this works and the other tests did not, then you have a problem between you router and the internet
	- Check the cables
	- Reboot the router and look for warning lights
	- Call your provider, e.g. BT
- If this does not work then the problem is between your pc and the router
	- Check wireless settings

## Local addressing

- Your hub/router links your home network to the internet
	- It has a local side (LAN) and a remote side (WAN)
	- The WAN side addres is set by your service provider (e.g. BT)
	- Addresses on your home network (LAN) usually start 192.168.0.xxx
	- Your router is usually 192.168.0.1
	- Your PC rsends any message to an address not starting 192.168.0 to your router which then send it out to the internet.

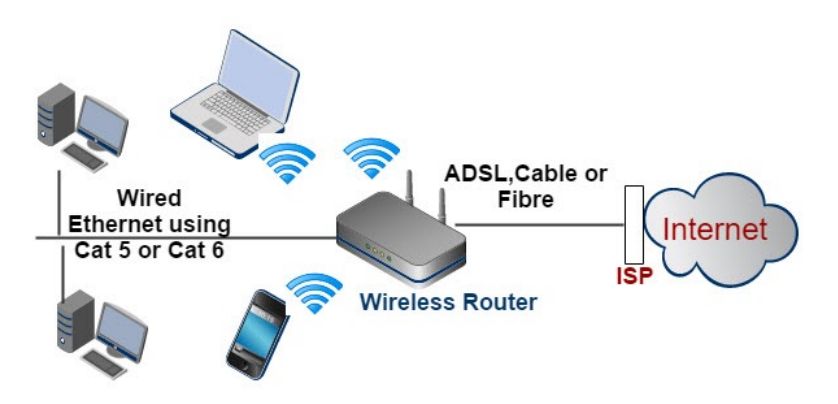

Network Diagram-Typical Simple Home Network

# Routing

What happens when we want to get to Amazon

- First my PC looks up Amazon's address using DNS and discovers that it is at 54.230.10.193
- My PC is at 192.168.0.20, and the home side of my router is at 192.168.0.1
- My PC sees that Amazon isn't on my network because it doesn't start 192.168.0, so it passes the message to my router at 192.168.0.1.
- The BT side of my router is at 86.161.221.244, and Amazon isn't on that network either so it passes the message onto its router and so on until it reaches amazon.

#### Routing example

Here is how I get from my PC in Seamans to google.com using the command; traceroute -I -w 10 google.com

traceroute to google.com (142.250.180.14), 64 hops max, 72 byte packets

- skyrouter (192.168.100.1) 9.752 ms 2.975 ms 3.404 ms
- 97e7fe7a.skybroadband.com (151.231.254.122) 4.956 ms 4.840 ms 4.468 ms
- be383.pr2.thlon.isp.sky.com (2.120.8.182) 7.205 ms 7.771 ms 7.263 ms
- 89.200.133.169 (89.200.133.169) 7.374 ms 7.327 ms 7.372 ms
- 216.239.40.71 (216.239.40.71) 8.787 ms 8.705 ms 12.777 ms
- 142.251.54.31 (142.251.54.31) 7.253 ms 6.842 ms 7.388 ms
- lhr25s32-in-f14.1e100.net (142.250.180.14) 7.052 ms 6.993 ms 6.604 ms

# **Questions**